### SIGN IN TO YOUR TELEPHONE VIA PHONE PIN CODE

- 1. Select **Sign In** by pressing the Softkey below where it says **Sign in** on the screen.
- 2. Leave PIN code selected as the first option from the list of Sign-in options, and press the Select Softkey.
- 3. On the **Sign in** screen, enter your extension into the **Phone number** field. Then, use the **down arrow** to select **Pin code** field.
- 4. With the **Pin code** field selected, enter your phone pin. Press the **Sign in** Softkey.
- 5. The screen will indicate sign in status.
- 6. Once signed in, the screen will display the date, time, your phone line information, and voicemail status.

#### SIGN OUT OF YOUR PHONE

Press the **Status** Softkey then press the **Sign out** Softkey.

#### Please note:

You only should sign out if the phone is shared.

### **Questions?**

Check out our Knowledge Base on:

#### www.stonehill.edu/IT

- Select the Knowledge Base QuickLink.
- 2. Select the **Telephone** category.
- 3. Select the **Skype for Business Telephones** sub-category.

# Contact the IT Service Desk

Phone: 508.565.1111

Email: service-desk@stonehill.edu

# Telephone Quick Guide

Getting started with your new 405HD Skype for Business phone.

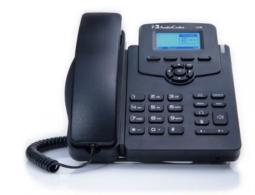

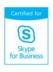

#### **405HD PHONE OVERVIEW**

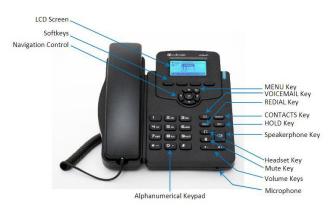

### **Dialing on Campus**

Dial the **4-digit extension** and then press the **Dial** Softkey on your phone.

### **Dialing off Campus**

#### **Local Calls**

Dial the area code + number

The local calling area is Easton, Brockton, Mansfield, Norton, Sharon, Stoughton, and Taunton.

#### **Long Distance Calls**

Dial 1 + area code + number

#### International Calls

Dial 011 + country code + city code

#### **USING THE PHONE**

#### **Answer a Call**

- Lift the handset.
- If using a headset, press the Headset button.
- To use the speakerphone, press the **Speakerphone** button.

#### End a Call

- Hang up the handset.
- If using a headset, press the Headset button, or the End Softkey.

### Place a call on hold and resume the call

- Press the Hold button when on a call.
- While on hold, press the Resume Softkey.

## Place a call on hold and make another call

- Press the Hold button and then the New Call Softkey
- Then, enter a phone number and press the **Dial** Softkey.
- To return to the held call, press the **Resume** Softkey.

#### Transfer a Call

- While on call, press the BXfer Softkey.
- Enter the transfer to number, and then press the **Trans** Softkey to transfer the call.

#### Send to Voicemail

 Press the To VM Softkey to send an incoming call directly to voicemail.

#### Redial a Number

- Press the Redial button
- Use the Down arrow to select the number you want to redial, and press the OK button.

#### **Mute Yourself**

- ullet Press the mute  $ar{oldsymbol{\mathbb{Z}}}$  key.
- To resume the conversation, press the mute key again.

### **USING VOICEMAIL**

# Access Voicemail from your phone

- Press the Voicemail key on your phone, or dial 1400 and press the Dial Softkey.
- Follow the voice prompts.

# Access Voicemail from anywhere

• Call 508-565-1400 and follow the voice prompts.

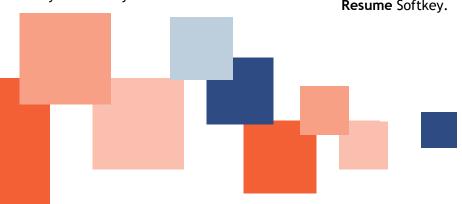